# **VISION ARTIFICIELLE**

Valentin Gies

Université de Toulon

# Images et représentations

# **Qu'est-ce qu'une image ?**

- $\Box$  Image = représentation mathématique d'une observation physique dans un domaine spatial
- □ Echantillonnage spatial
	- Aussi appelé résolution de l'image

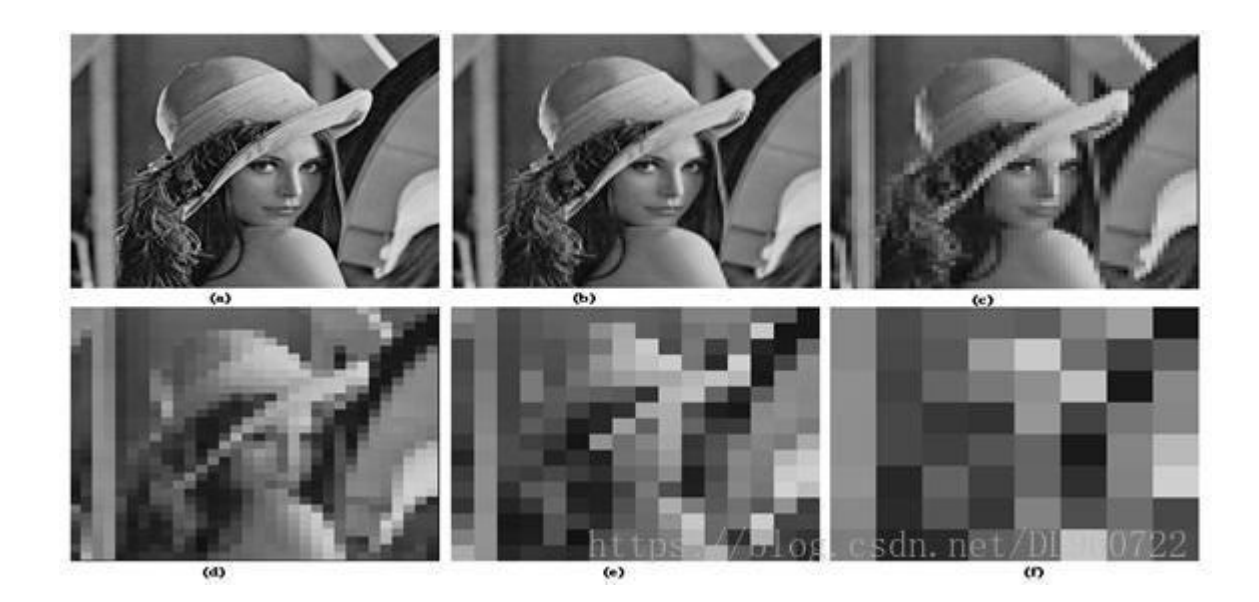

# **Qu'est-ce qu'une image ?**

### □ Quantification

Aussi appelée profondeur de l'image

**Ex** : comparaison entre une image 24 bits et une image 16 couleurs

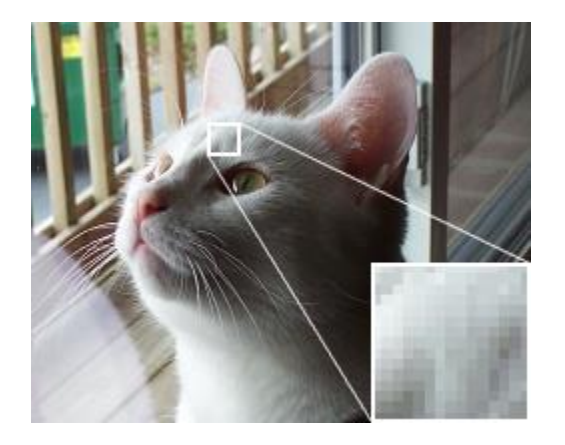

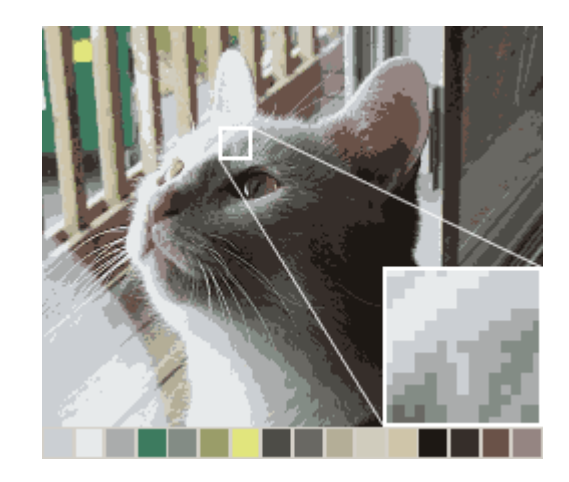

# **Représentation d'une image noir et blanc**

### □ Représentation matricielle

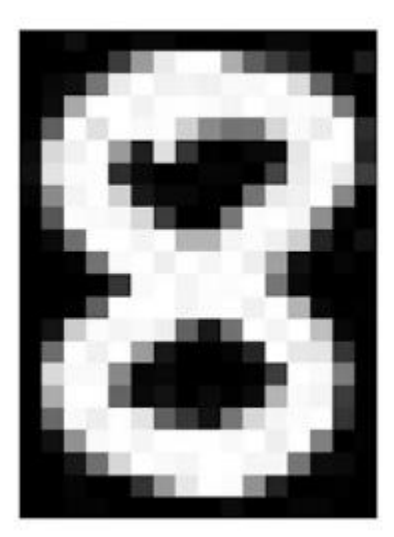

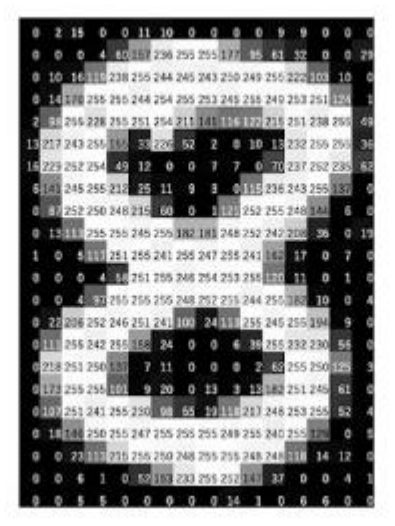

 $9.15$ 

D

# **Histogramme d'une image**

- Mesure de la distribution des niveaux de gris dans une image
	- **Image sombre** 
		- **Pas de blanc**
	- **Indide sans contraste** 
		- **Pas de blanc, pas de noir**
	- **Image saturée** 
		- Noir et blancs écrasés

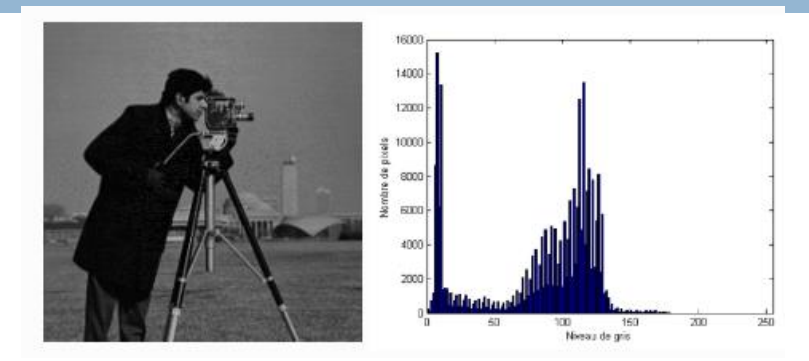

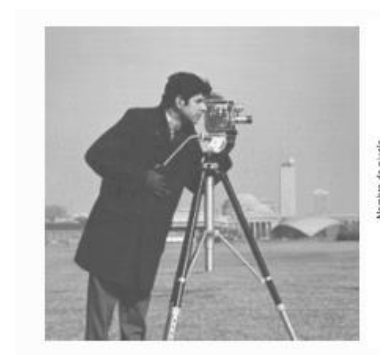

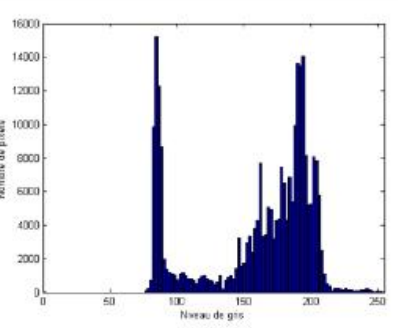

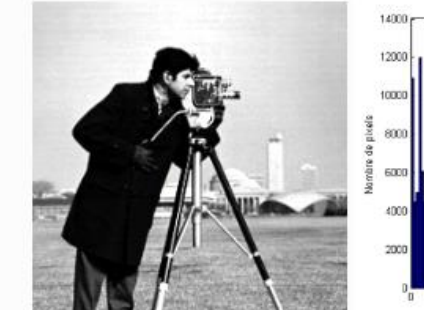

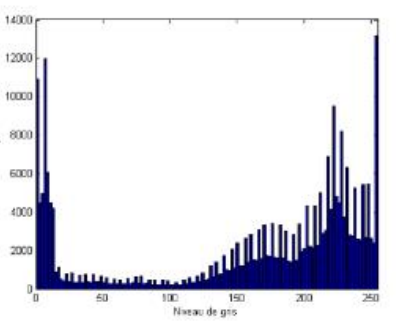

# **Correction d'histogramme d'une image**

### □ Egalisation d'histogramme

### **Faire en sorte que l'histogramme** atteigne les blancs et les noirs sans saturation

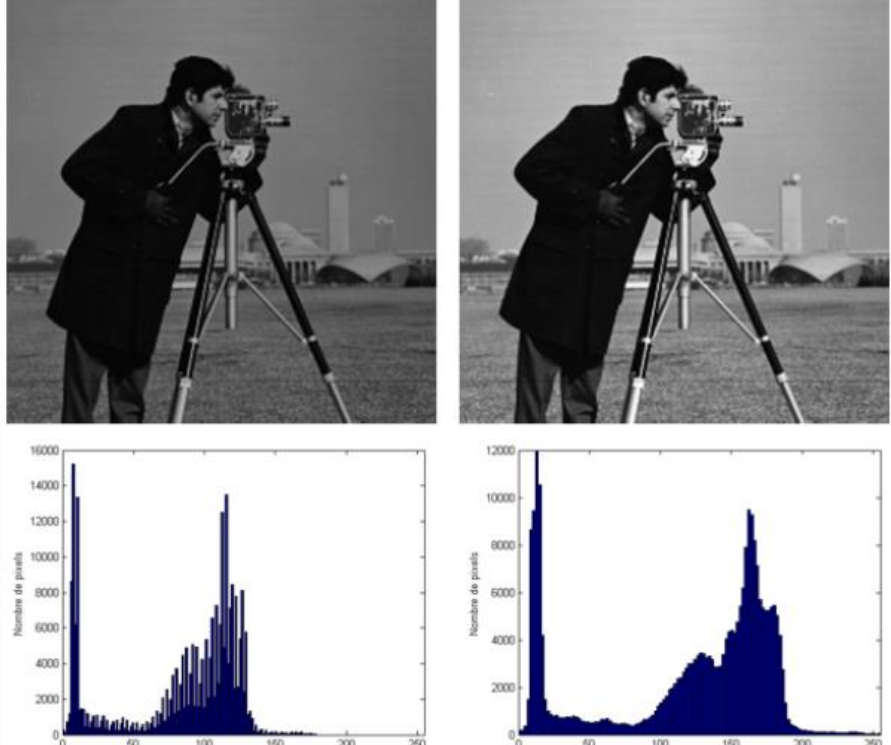

Niveau de gris

liveau de gris

# **Correction d'histogramme d'une image**

### □ Egalisation d'histogramme

- **<u>n</u>** Faire en sorte que l'histogramme cumulé suive une diagonale
	- **Image équilibrée**
	- **Bon constraste**
	- **Pas de saturation**

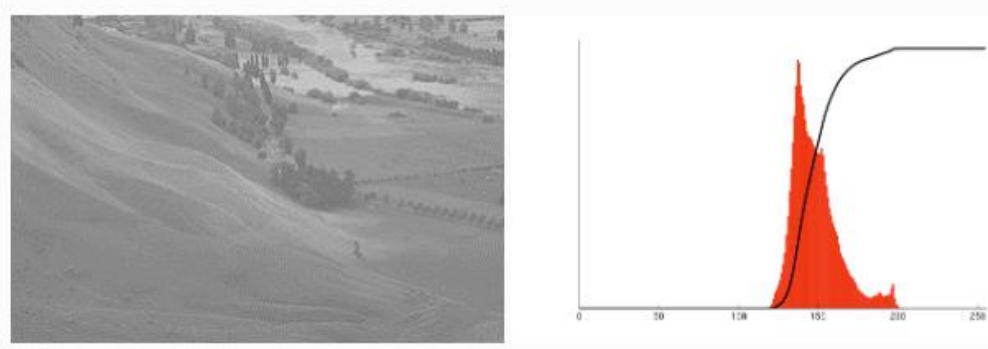

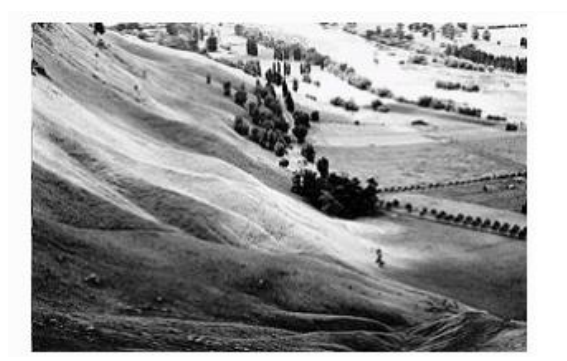

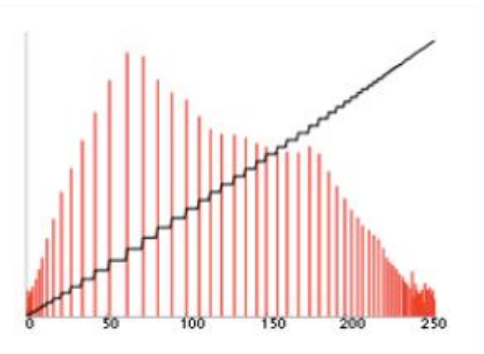

### **Image et couleur**

### $\Box$  Couleur = domaine visible

- $\blacksquare$  Il existe des imageurs IR / UV / X ...
	- **Capteur de smartphone : sensible aux IR**
	- **E** Œil : plus sensible au vert

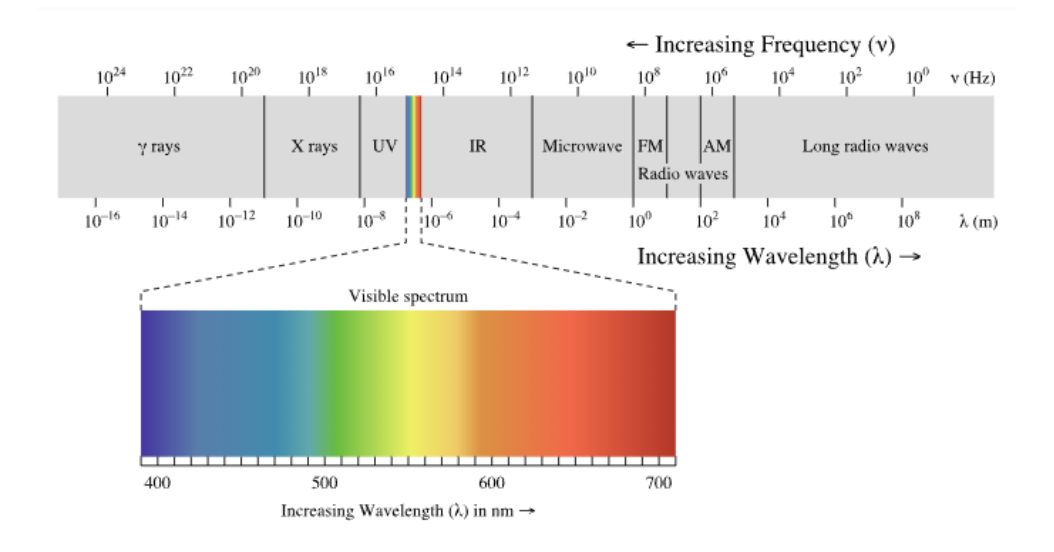

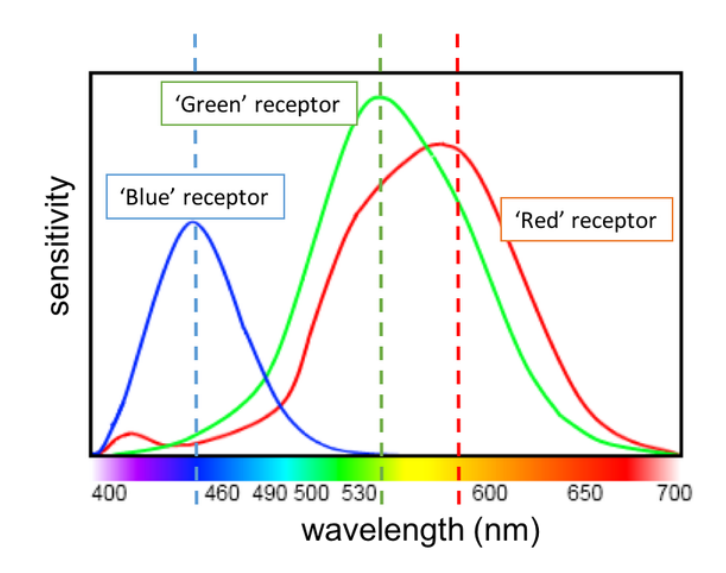

# **Comment capter une image couleur ?**

### □ Utilisation d'une caméra CCD

- Basé sur une matrice de Bayer
	- Vert : surreprésenté

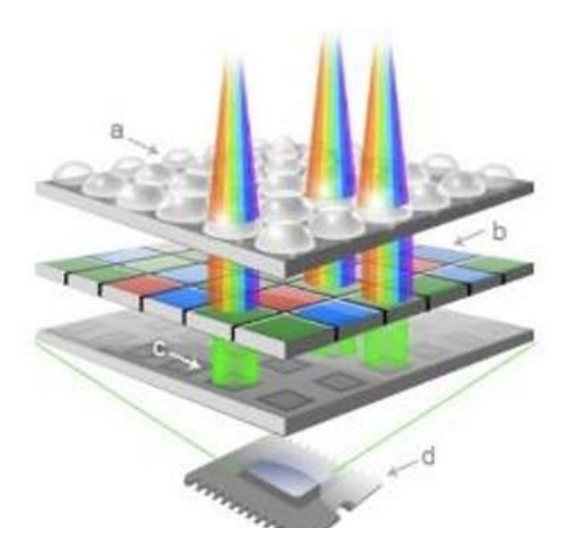

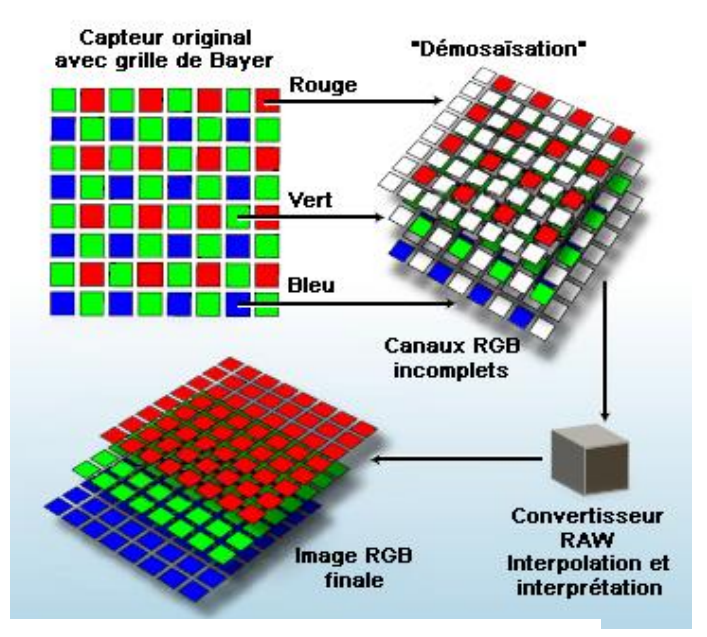

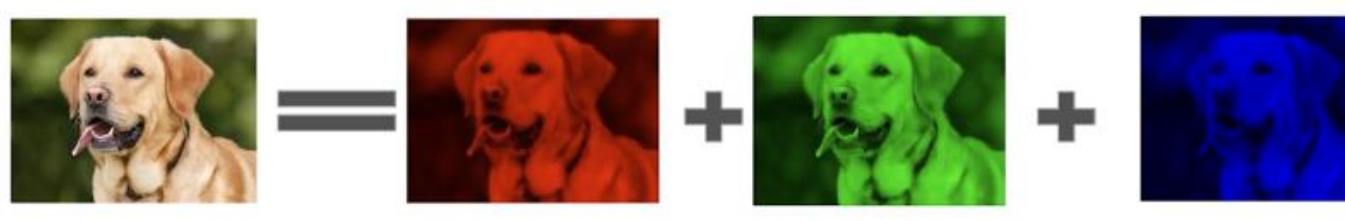

Colour Image

Green

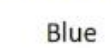

# **Les modèles de couleur d'une image**

- Quelques modèle de couleur
	- **RGB** : codage additif
		- Red
		- Green
		- **Blue**
	- $\blacksquare$  HSV :
		- **Hue**
		- **Saturation**
		- **■** Value
- **Permettent de opérations** très différentes
	- **HSV** : filtrage par couleur
		- **Détection de balle jaune par** exemple

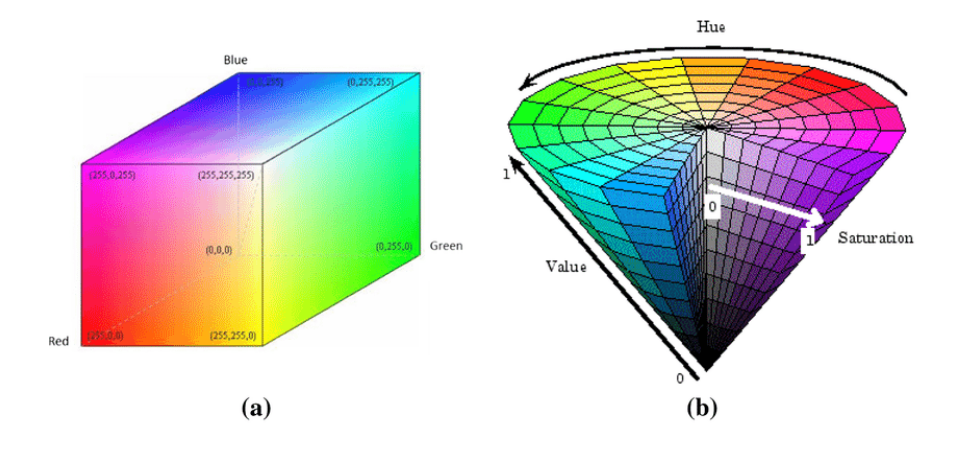

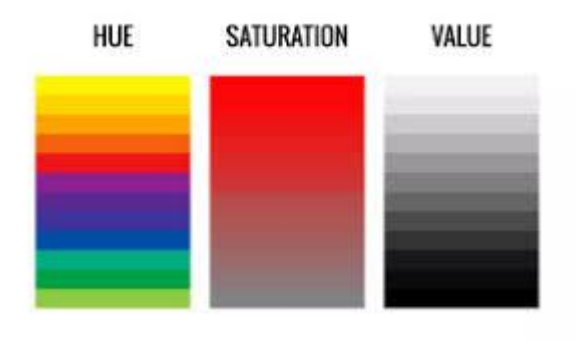

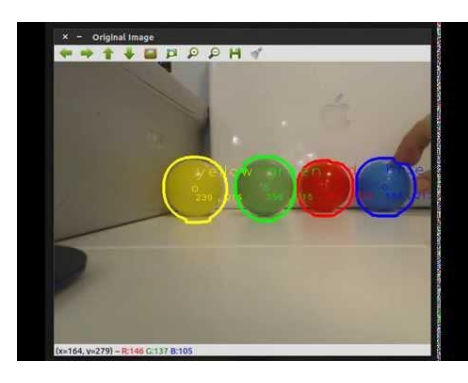

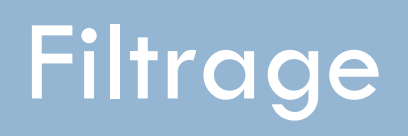

# **Filtrage convolutionnel**

□ Qu'est-ce que le filtrage convolutionnel

<https://setosa.io/ev/image-kernels/>

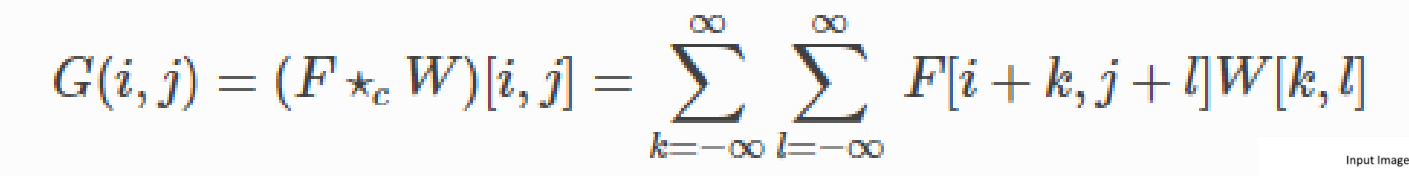

**Resulting Image** 

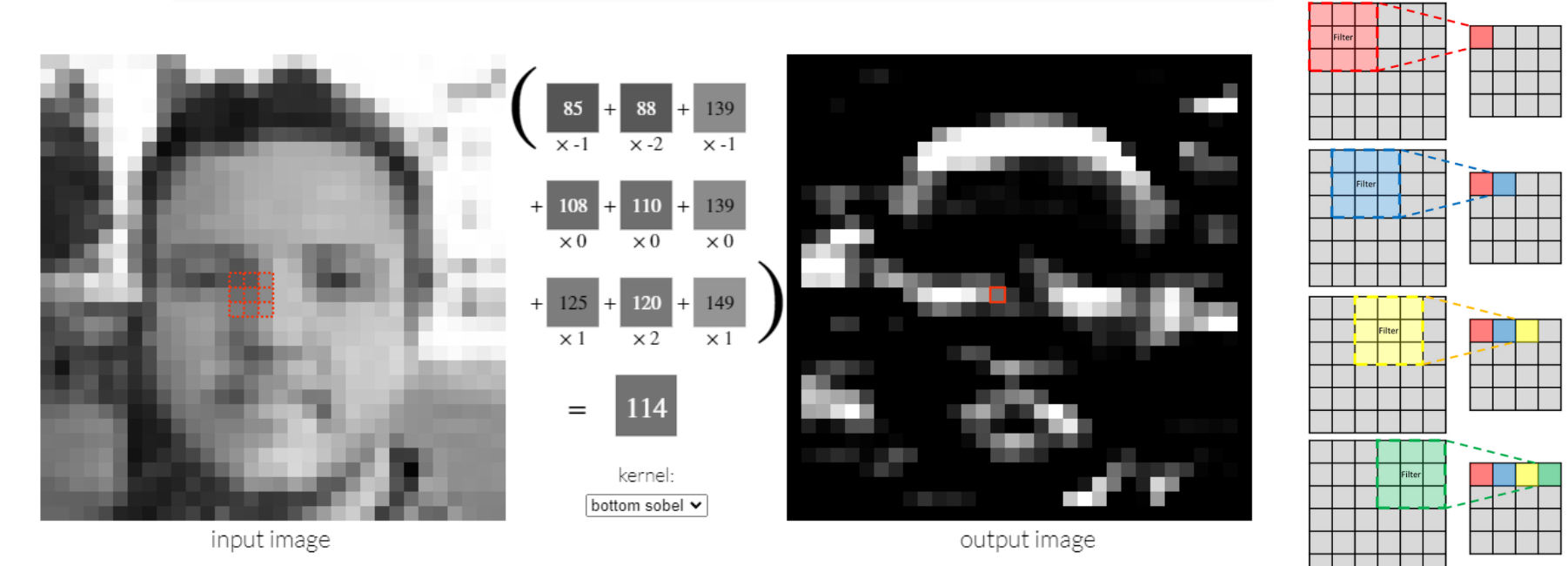

# **Filtrage convolutionnel linéaire**

### □ Filtres classiques

### **E** Filtre de Sobel : détection de contours

#### 3x3 convolutional Sobel filters:

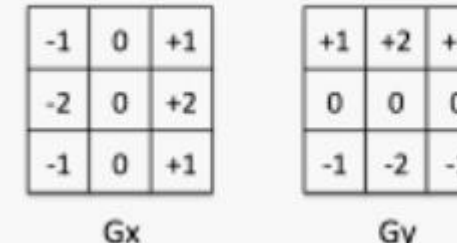

 $G = |G_x| + |G_y|$ 

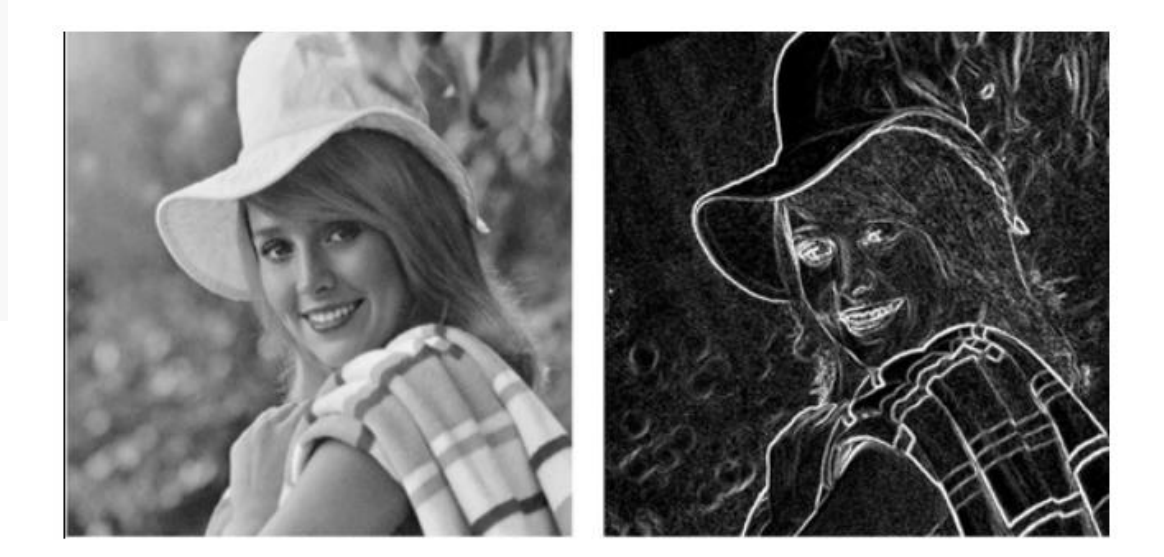

# **Filtrage convolutionnel linéaire**

### □ Filtres classiques

### **Filtre Gaussien : lissage de l'image**

**E** Création de flou gaussien : pas toujours intéressant

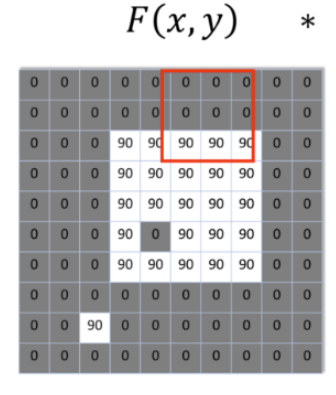

$$
H(u,v)
$$

 $*^{\frac{1}{-}}$ 

 $=$ 

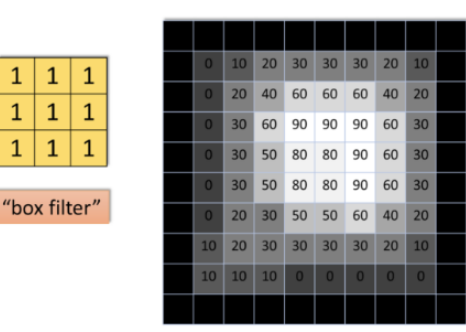

 $G(x, y)$ 

$$
G = F * H
$$

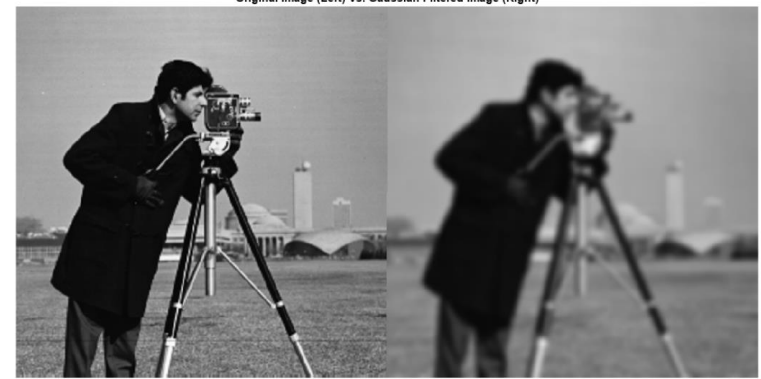

Original Image (Left) Vs. Gaussian Filtered Image (Right)

# **Filtrage convolutionnel linéraire**

### □ Filtres classiques

- **□ Flou**
- **D** Détection de contours
- Amélioration de la netteté

### □ A tester sur OpenCV en ligne

https://www.analyticsvidhya.com/blog [/2021/08/implementing-convolution](https://www.analyticsvidhya.com/blog/2021/08/implementing-convolution-as-an-image-filter-using-opencv/)as-an-image-filter-using-opencv/

**<u>n</u>** Utilisation d'un note book sur Google colab

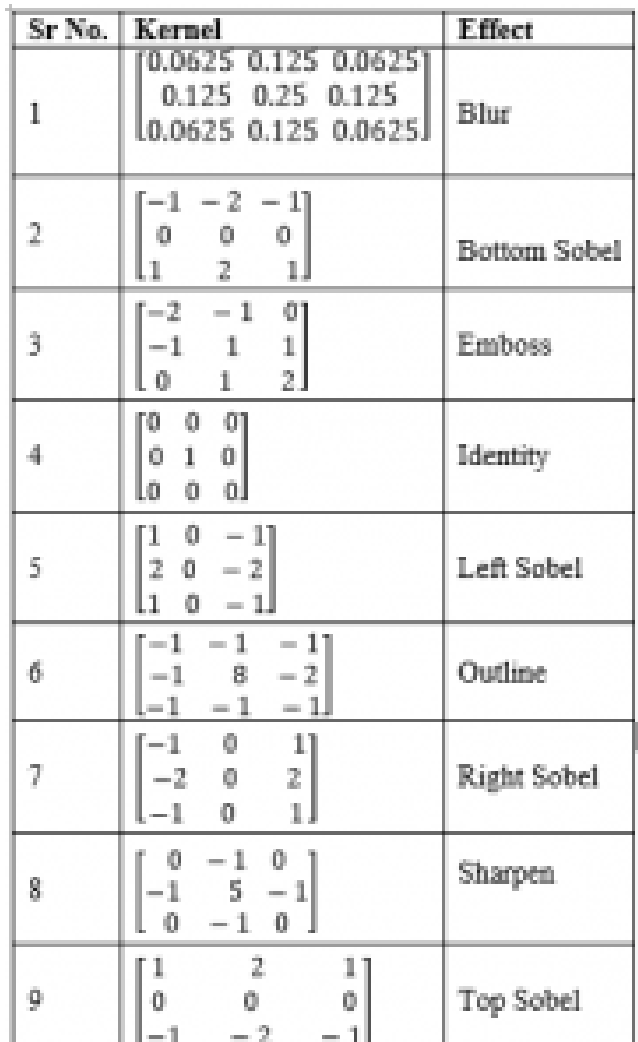

# **Filtrage non linéaire**

### Filtre médian

**E Conserve la valeur médiane des proches voisins E** Supprime le bruit « poivre et sel »

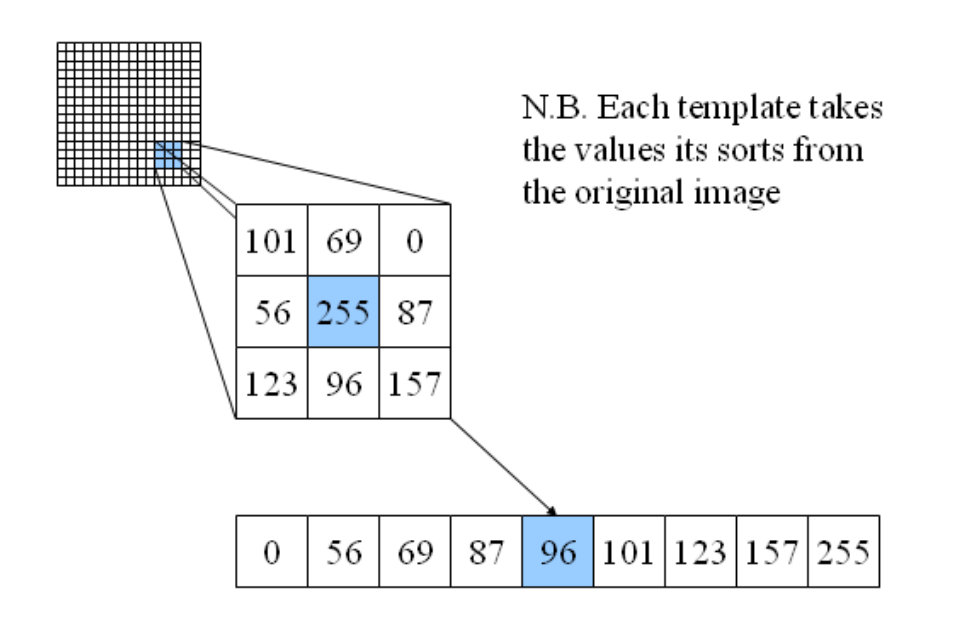

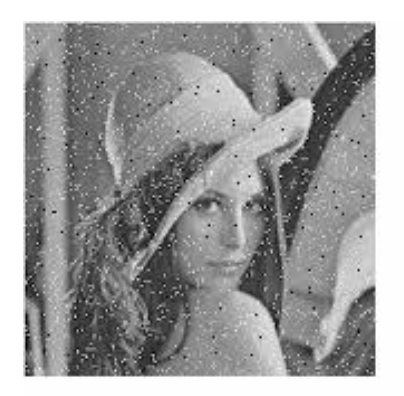

Original Image

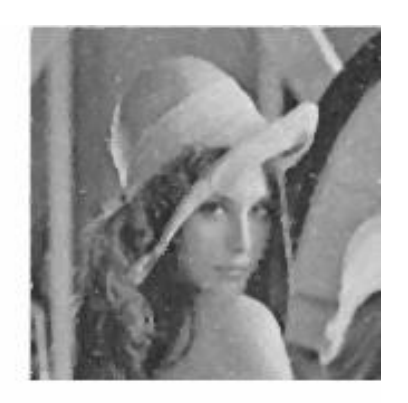

with Median Filter

# **Filtrage non linéaire**

### □ Filtre Gaussien biased

- $\blacksquare$  Sortie = moyenne des voisins proche de la valeur centrale
	- N'abime pas les contours, mais lisse les zones homogènes
- **E** Attention : calcul avec tests !!!
	- **Difficile à paralléliser**

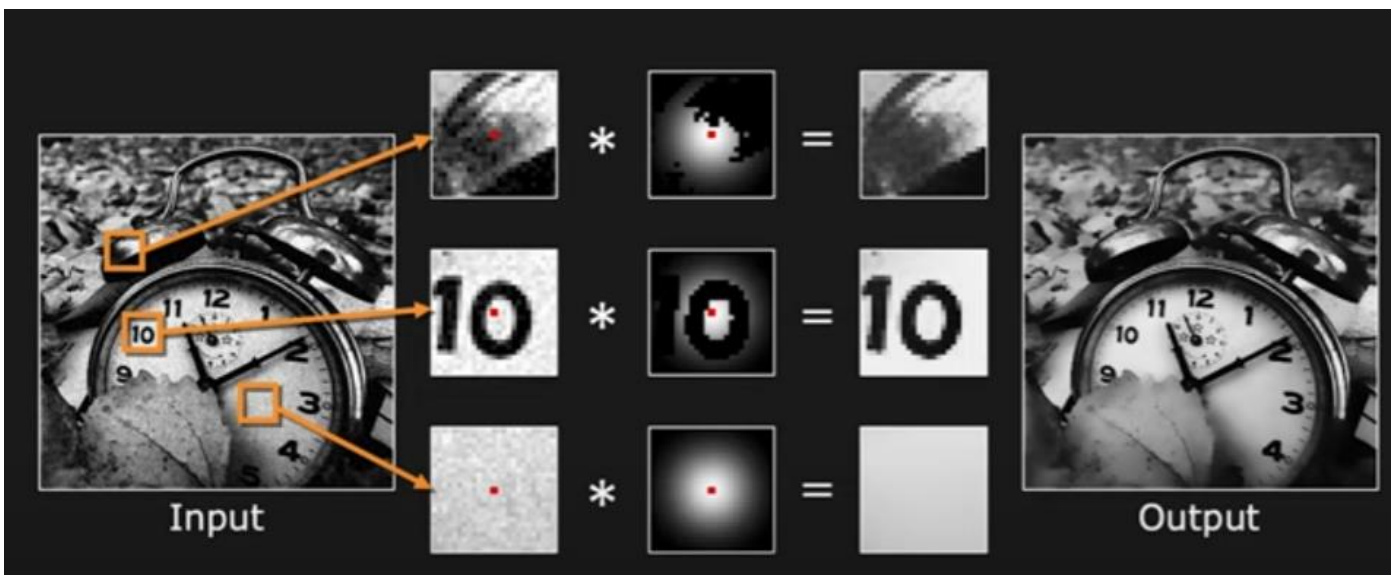

# **Filtrage non linéaire**

### Filtre bilatéral

- $\blacksquare$  Sortie = moyenne des voisins pondérée par L'inverse de l'écart entre la valeur centrale et la valeur du pt considéré.
- N'abime pas les contours, mais lisse les zones homogènes.

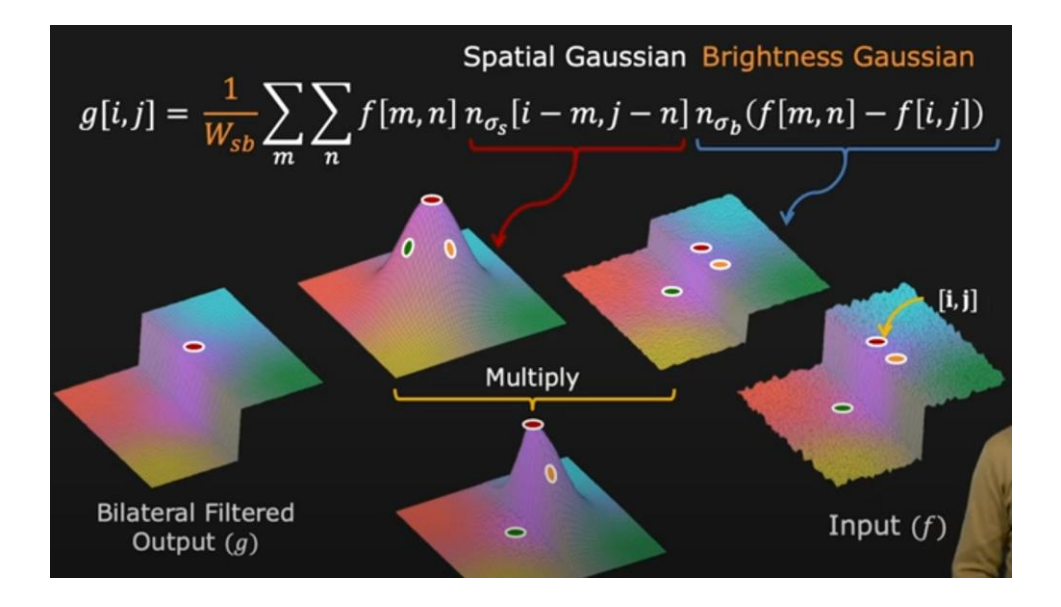

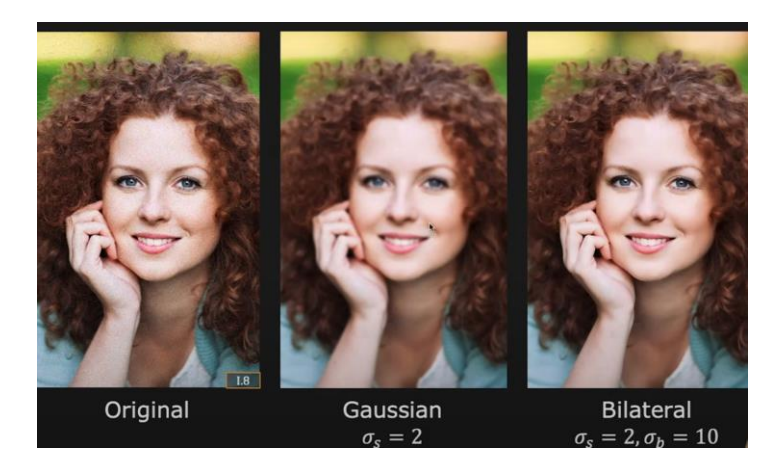

# Open CV : un outil pour le traitement d'image conventionnel

# **Learning Open CV**

### Tutoriels intéressants :

- □ Youtube :<https://www.youtube.com/watch?v=oXlwWbU8l2o>
- **□** [Textuel : https://www.geeksforgeeks.org/reading-image](https://www.geeksforgeeks.org/reading-image-opencv-using-python/)opencv-using-python/
- Pensez à rajouter dans l'install de Visual Studio le support de Python si ce n'est pas déjà fait.

# **Vision artificielle**

# The end!

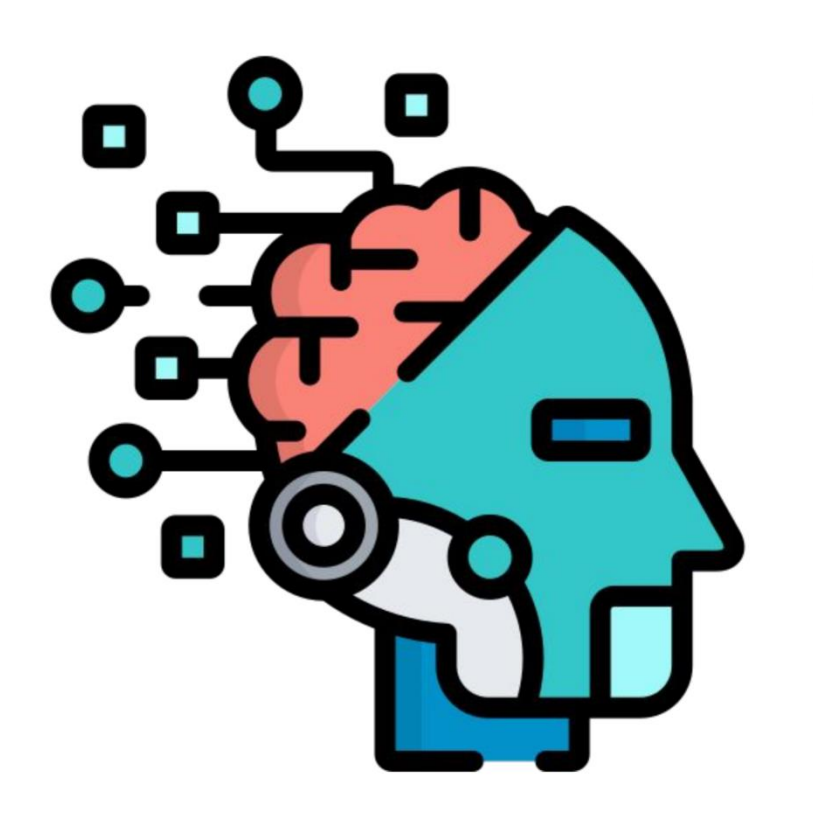

That is life

C'est la vie

Это жизнь

Bubomi obo

それが人生です